## Chaperone/Background Check Directions

- 1. Go to [www.aacps.org](http://www.aacps.org/)
- 2. Move your mouse over the "School Security" tab and click.

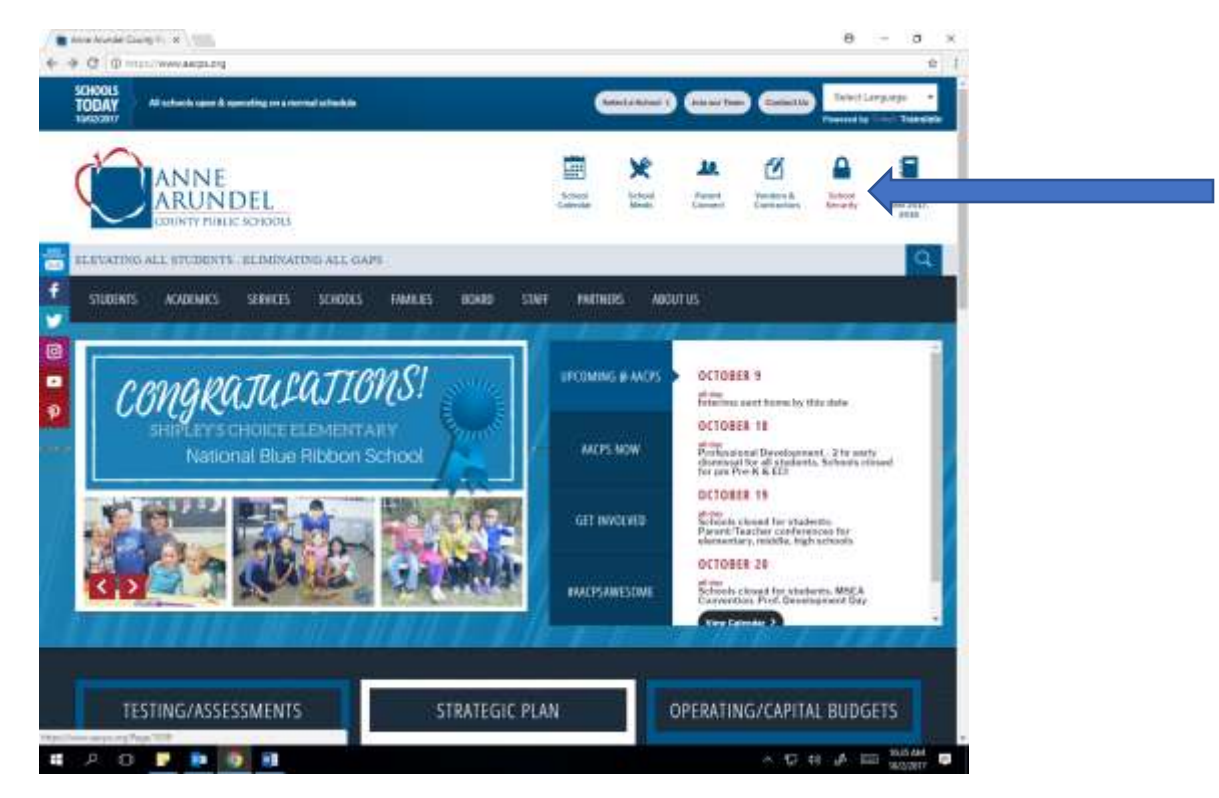

3. On the left side of the screen, click Chaperone/Background Check

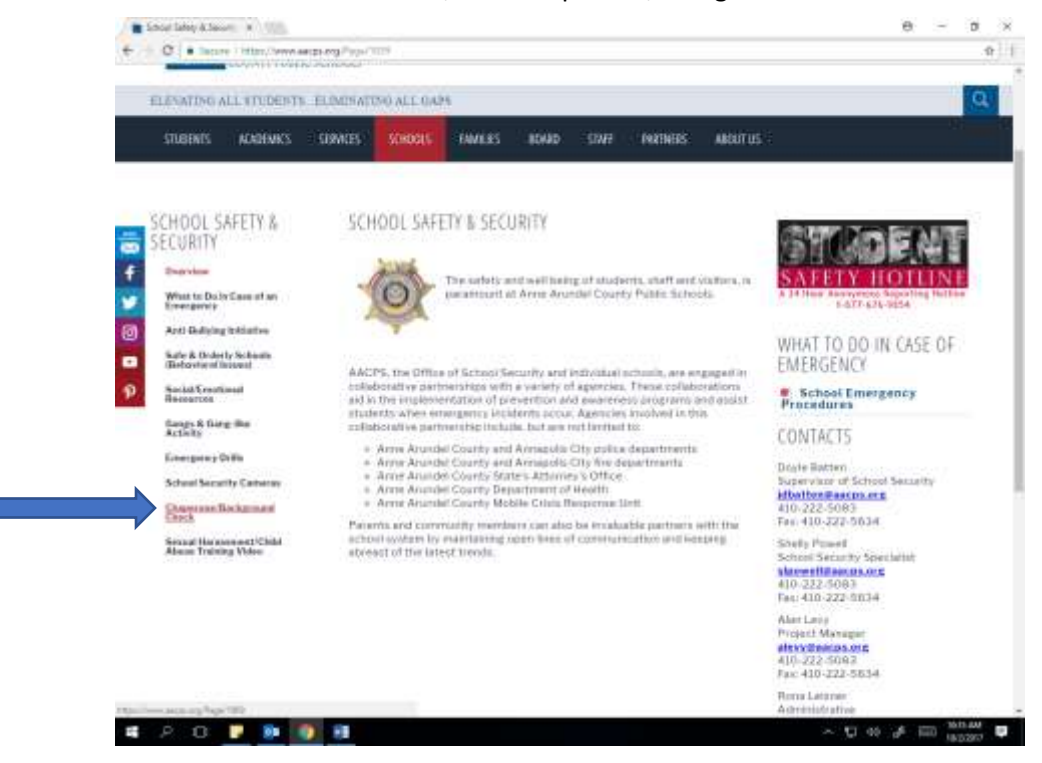

4. Scroll to the bottom of the page and click Apply for a Background Check.

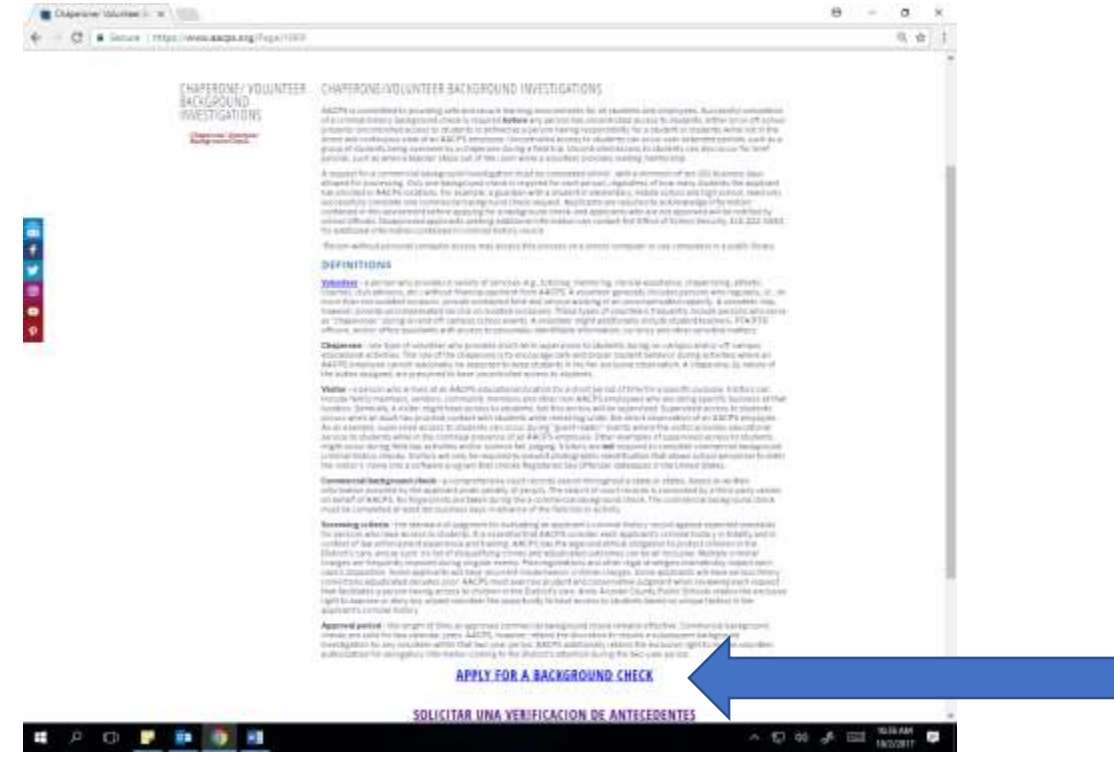

5. Begin the online verification process and follow the prompts.

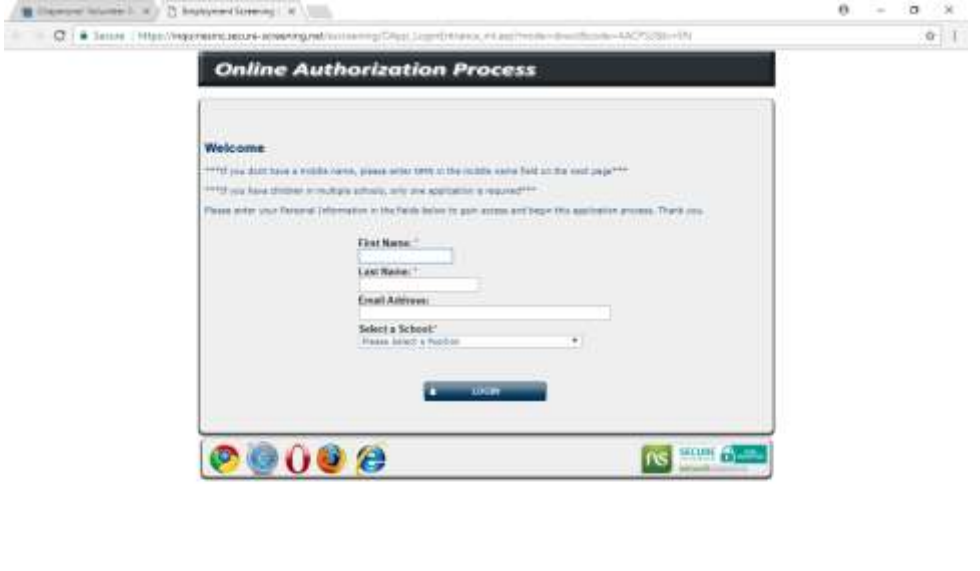

. . . . . . - ロ is J lill wood B

Any questions or request for technical assistance should be directed to Inquires, Inc. at 410-819-3711 or 1-866-987-3767.